## **Common Technology Issues with Student Devices**

- 1. **Zoom link** If a zoom meeting link doesn't work. Try these steps first: **Step 1** - Make sure your student is accessing all zoom meetings through their homeroom teacher's canvas page. **Step 2** – Check to see if the zoom app has been updated. If not, follow the directions [How to Update Zoom](https://pwcps-my.sharepoint.com/personal/brucety_pwcs_edu/Documents/Attachments/How%20to%20Update%20Zoom.docx)
- 2. **Account Locked** If your child accidentally types their username/password incorrectly several times, the laptop will lock. Wait thirty minutes for it to automatically unlock. If your child account is still unlocked, please contact Mr. Qureshi (qureshza@pwcs.edu) or Ms. Bruce (brucety@pwcs.edu).
- 3. **Camera no longer working** Grades 3-5 students with HP Laptops, please check to make sure the lens cover latch is moved to the left or restart the device. Grades K-2 – with iPads, restart the iPad. If that doesn't solve the issue, please contact Mr. Qureshi (qureshza@pwcs.edu) or Ms. Bruce (brucety@pwcs.edu).
- 4. **Computer Domain** If your child's device states that the domain is unavailable, this means the device won't be available for use. Please contact Mr. Qureshi (qureshza@pwcs.edu) or Ms. Bruce (brucety@pwcs.edu).
- 5. **Sound Issues** If your child's device sound stopped working. Go the search bar at the bottom left-hand corner,

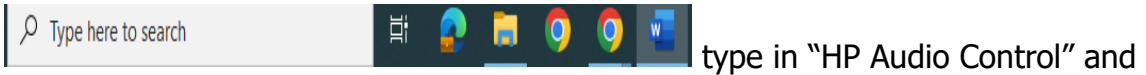

 $\equiv$  AUDIO LEVELS Audio Levels  $\mathrel{\ddot{\equiv}}$ **M-** Noise reduction Outnut @  $\mathbf{||}_{\mathbf{L}}$  EQUALIZER Master Volume  $\left( \begin{array}{ccc} \bullet & \bullet & \bullet & \bullet \end{array} \right)$  and  $\left( \begin{array}{ccc} \bullet & \bullet & \bullet & \bullet \end{array} \right)$  and  $\left( \begin{array}{ccc} \bullet & \bullet & \bullet & \bullet \end{array} \right)$  and  $\left( \begin{array}{ccc} \bullet & \bullet & \bullet & \bullet \end{array} \right)$  and  $\left( \begin{array}{ccc} \bullet & \bullet & \bullet & \bullet \end{array} \right)$  and  $\left( \begin{array}{ccc} \bullet & \bullet & \bullet & \bullet \end{array} \right)$ Speakers Input  $\odot$  $(0,0)$   $-$ Active Input Default Audio Volume © Restore Defaults

see if the "master volume" is muted.